## Cari Hesap İşlem Merkezi

Cari Hesap İşlem Merkezi'nde, programda tanımlı tüm cari hesaplara ait işlemleri tek bir pencereden kaydetmek ve izlemek mümkündür. Cari hesaba ait fatura, banka, kasa, cari hesap, çek/senet bordro hareketleri tek bir ekrandan üzerinden kolaylıkla oluşturulur.

Ekranın sol bölümünde sistemde kayıtlı tüm cari hesaplar listelenir.

Ekranın üst bölümünde işlem seçenekleri yer alır. Satış, Satınalma, Cari Hesap, Banka, Kasa ve Çek Senet Bordro işlem başlıkları kullanılarak cari hesaba ait satınalma ve satış işlemleri, ödeme ve havale işlemleri, kredi kartı işlemleri, çek/senet giriş/çıkış işlemleri gerçekleştirilir.

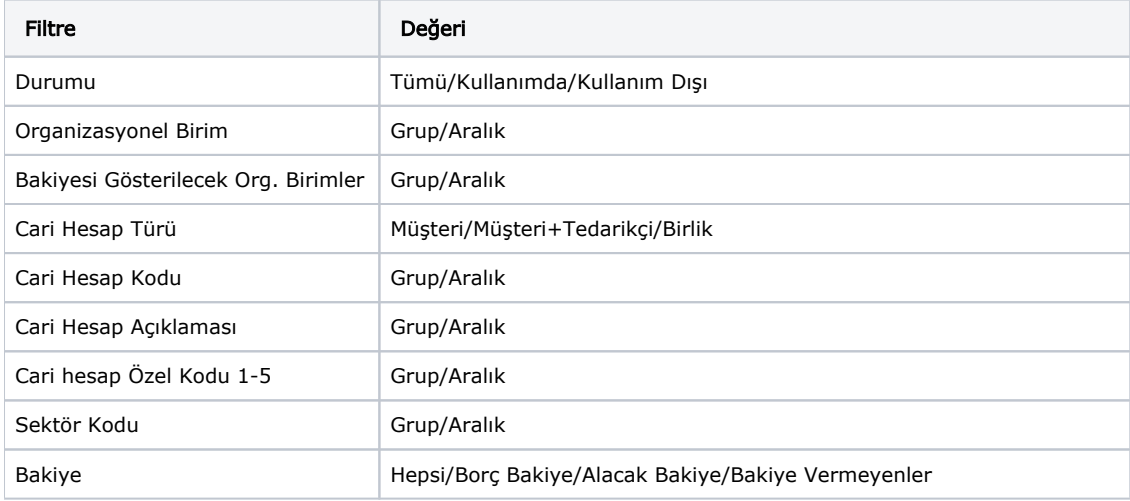

Cari Hesap İşlem Merkezi filtreleri aşağıdaki gibidir:

Ekranın sağ bölümünde ise, seçili cari hesabın borç/alacak durumunu etkileyen, üstte yer alan işlem seçenekleri ile oluşturulan yeni kayıtlar listelenir.

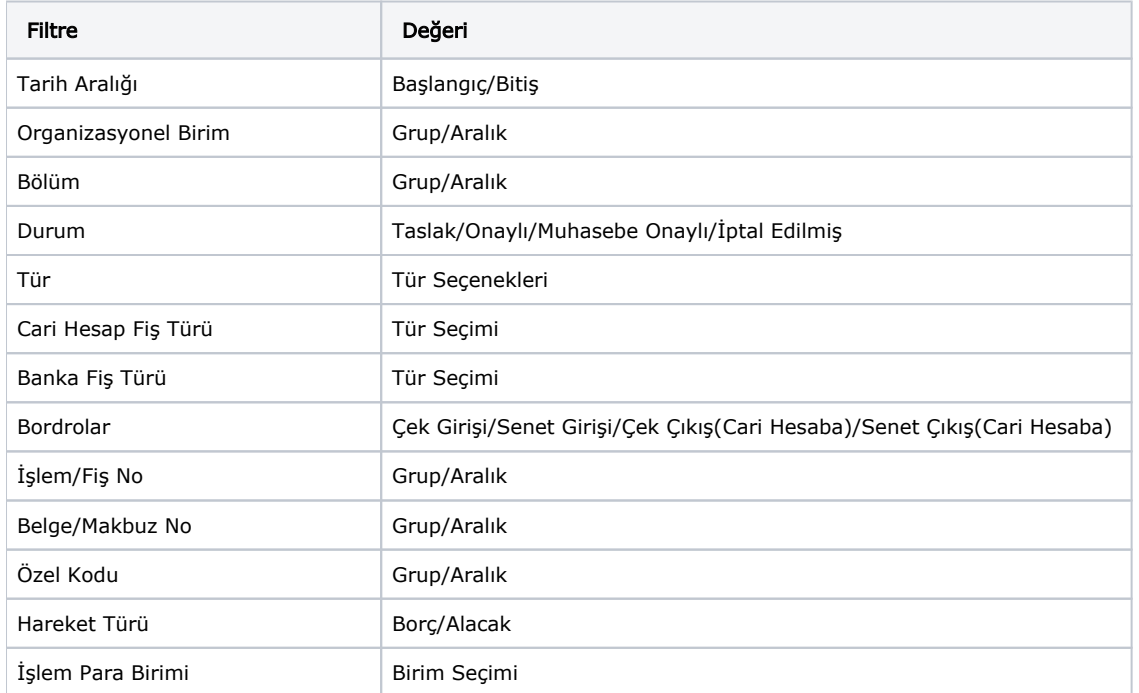

 Ekranının sağ alt bölümüne işleme ait hareketlerin yer aldığı bölüm bulunur. İşlem türüne göre alanda yer alacak kolon başlıkları değişiklik gösterir.

Kasa İşlemleri üzerinden gerçekleştirilen Ödeme/Tahsilat işlemleri ile Banka Fişleri üzerinden gerçekleştirilen Ödeme/Tahsilat İşlemlerinin tutarı, cari hesap hareketleri bölümünde (sağ üst alan) cari hesaba yansıyan borç/alacak durumunu belirtir. Hareket detay bölümü (Sağ alt alan) fişin satırına ait detayı gösterir. Bu yüzden alt bölümde banka için alacak tutarı gösterilirken üst bölümde bu tutarın cariye borç yansıdığını ifade eder. Bu yüzden üst bölüm ile alt bölüm borç/alacak gösteriminin farkı olması olağan bir durumdur.